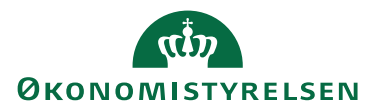

HUSKESEDDEL TIL FORDELER

## DISTRIBUER KREDITKORTTRANSAKTIONER

Denne vejledning anvendes til personer der har fordeler rettighed i RejsUd2. Alle nye transaktioner fra kreditkort, rejsekonto og DANtaxi skal fordeles til korrekt bruger. Det er muligt at opsætte permanent omdirigering.

## Åbne korttransaktioner

Fra Hovedmenuen vælges under Rejse og udgiftsafregninger ikonet Åbne korttransaktioner. Du kommer nu ind i en oversigt over alle åbne ikke afregnede transaktioner.

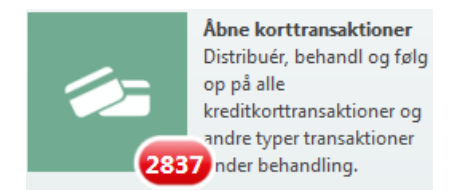

Transaktionerne kan stamme fra træk på et udlveret SEB Eurocard eller fra det virtuelle kreditkort fra SEB Diners, soom CWT trækker rejsebestillingerne på. Det kan også være transaktioner fra DANtaxi.

Det er muligt at sortere i oversigten ved at klikke på en af overskrifterne. Der sorteres henholdvis stigende eller faldende.

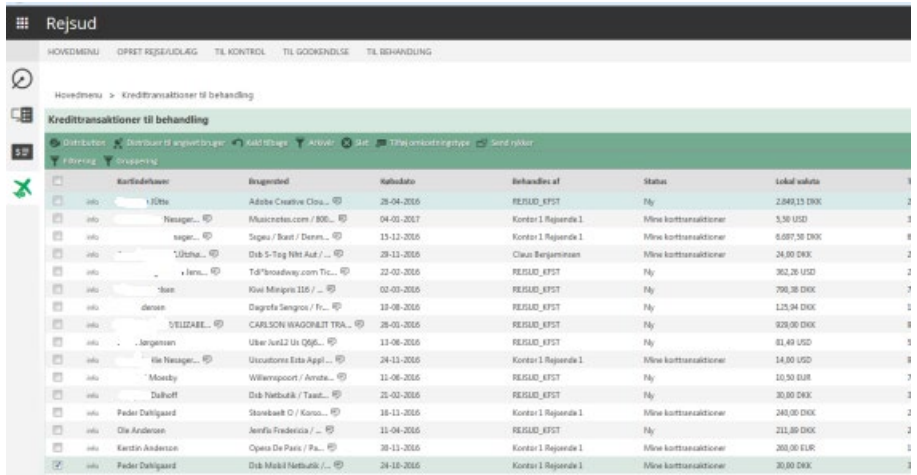

Du har også mulighed for at se oversigten til *Filtrering* eller *Gruppering*. Hvis du anvender sidstnævnte kan du gruppere efter Status og vælge NY og få alle de nye transaktioner vist for sig.

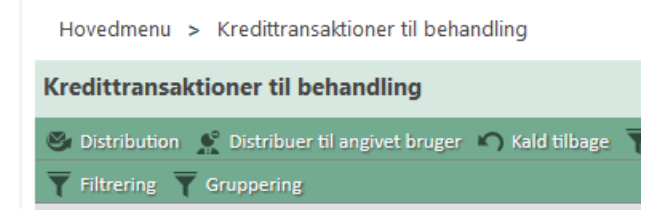

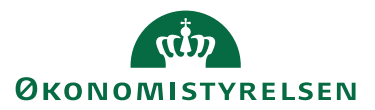

Sæt flueben ud for den brugers transaktioner du ønsker at fordele. Vælg nu funktionen *Distribution*, og vælg under Brugeren hvem transaktionerne skal sendes til.

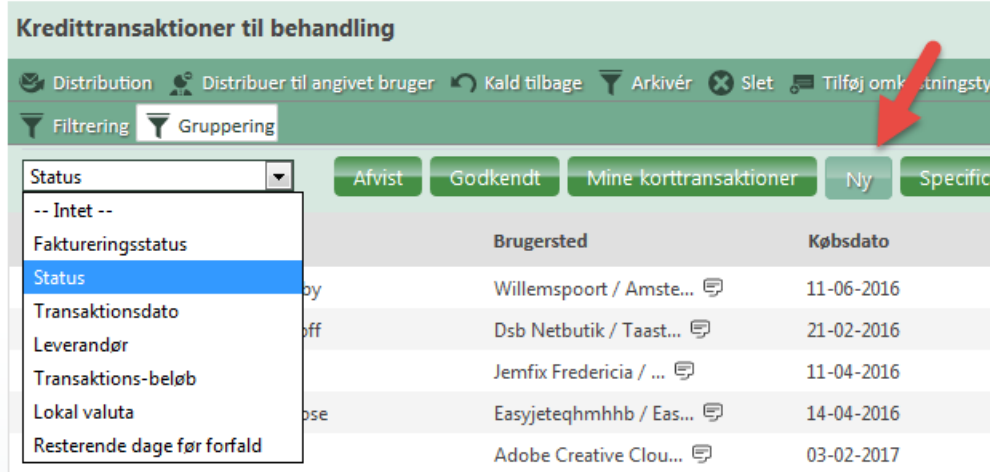

Sæt flueben i Aktiver omdirigering – så vil fremtidige transaktioner af samme karakter automatisk blive dirigeret herhen. Vælg nu *Send.*

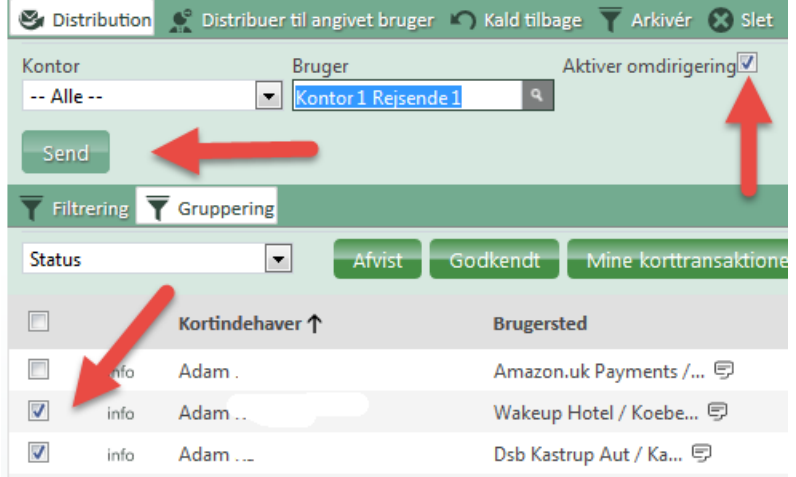

**COL** 

Den rejsende vil på næste statusmail kunne se at der ligger transaktioner til behandling.

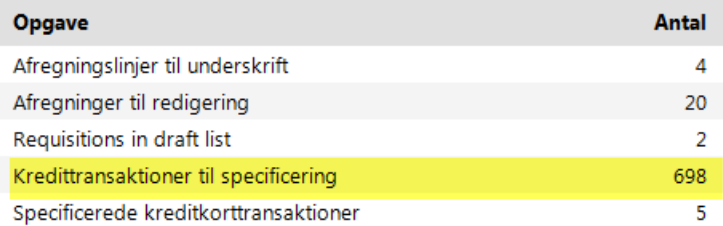